HANDBUCH

Dark Waters

#### Wichtige Gesundheitsinformationen zum Verwenden von Videospielen

#### **Photosensitive Anfälle (Anfälle durch Lichtempfindlichkeit)**

Bei einer sehr kleinen Anzahl von Personen können bestimmte visuelle Einflüsse (beispielsweise aufflackernde Lichter oder visuelle Muster, wie sie in Videospielen vorkommen) zu photosensitiven Anfällen führen. Diese können auch bei Personen auftreten, in deren Krankheitsgeschichte keine Anzeichen für Epilepsie o. Ä. vorhanden sind, bei denen jedoch ein nicht diagnostizierter medizinischer Sachverhalt vorliegt, der diese so genannten "photosensitiven epileptischen Anfälle" während der Nutzung von Videospielen hervorrufen kann. Derartige Anfälle können mit verschiedenen Symptomen einhergehen, z. B. Schwindel, Veränderungen der Sehleistung, Zuckungen im Auge oder Gesicht, Zuckungen oder Schüttelbewegungen der Arme und Beine, Orientierungsverlust, Verwirrung oder vorübergehendem Bewusstseinsverlust. Im Rahmen von Anfällen auftretende Bewusstseinsverluste oder Schüttelkrämpfe können ferner zu Verletzungen durch Hinfallen oder das Stoßen gegen in der Nähe befindliche Gegenstände führen.

Falls beim Spielen ein derartiges Symptom auftritt, müssen Sie das Spiel sofort abbrechen und ärztliche Hilfe anfordern. Eltern sollten ihre Kinder beobachten und diese nach den oben genannten Symptomen fragen. Die Wahrscheinlichkeit, dass derartige Anfälle auftreten, ist bei Kindern und Teenagern größer als bei Erwachsenen. Die Gefahr des Auftretens photosensitiver epileptischer Anfälle kann durch die folgenden Vorsichtsmaßnahmen verringert werden:

Vergrößern Sie die Entfernung zum Bildschirm, verwenden Sie einen kleineren Bildschirm, spielen Sie in einem gut beleuchteten Zimmer und vermeiden Sie das Spielen bei Müdigkeit.

Wenn Sie oder ein Familienmitglied in der Vergangenheit unter epileptischen oder anderen Anfällen gelitten haben, sollten Sie zunächst ärztlichen Rat einholen, bevor Sie Videospiele nutzen.

PEGI-Alterseinstufungen und Empfehlungen gelten nur für PEGI-Märkte **Was ist das PEGI-System?** 

Das Alterseinstufungssystem PEGI schützt Minderjährige vor Spielen, die nicht für ihre jeweilige Altersgruppe geeignet sind. BITTE BEACHTEN Sie, dass es sich nicht um eine Einstufung des Schwierigkeitsgrades des Spieles handelt. PEGI beinhaltet zwei Teile und ermöglicht Eltern und anderen Personen, die Spiele für Kinder kaufen möchten, eine sachkundige, dem Alter des Kindes entsprechende Auswahl zu treffen. Der erste Teil umfasst die Alterseinstufung:

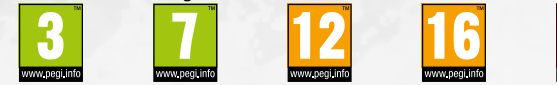

Den zweiten Teil stellen Symbole dar, die auf den Inhalt des Spiels hinweisen. Im Einzelfall können für ein Spiel auch mehrere Symbole angegeben sein. Die Alterseinstufung des Spiels spiegelt wider, wie intensiv dieser Inhalt im Spiel umgesetzt wurde. Es werden folgende Symbole eingesetzt:

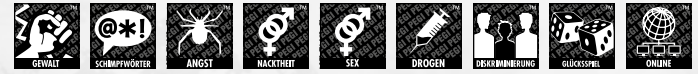

Weitergehende Informationen finden Sie auf: http://www.pegi.info und http://www.pegionline.eu

## **Einführung**

*»Es begann damit, dass die dunkle Welle über das Land kam und die Götter die Welt verließen. Die Siegel der uralten Verliese verloren ihre Macht und die Titanen, einst Gefangene, wurden frei. Und sie stiegen aus den Tiefen empor in die Welt. Doch nicht bloß die Titanen wurden befreit. Mit ihnen erhoben sich auch jene, die einst ihre Herren waren: die Titanenlords. Sie besannen sich auf ihre magischen Kräfte und kontrollierten die Titanen nun von neuem, um sie für ihre eigenen Zwecke zu nutzen. Der Zorn über ihre Verbannung und ihre Machtgier führte zum Krieg - zu einem Krieg, der das Alte Reich in Schutt und Asche versinken ließ. Die Überlebenden flohen und suchten nach sicheren Zufluchtsorten. Nicht jeder Landstrich, nicht jede Insel wurden zerstört. Faranga, ein Eiland weit im Osten des Ozeans, blieb vor der Vernichtung verschont. Doch was ist mit jenen, die das Alte Reich nicht verlassen konnten? Gibt es auch für sie noch Hoffnung?«*

*- Aufzeichnungen von Carlos, Kommandant der Inquisition*

Die Schiffe der Inquisition haben im Süden neues Land gefunden und damit neue Hoffnung für die Menschen. Auf den südlichen Inseln leben Piraten. Es heißt, sie kennen eine Waffe gegen die Titanen. Und wer außer dir wäre in der Lage, diese Waffe zu finden? Auf deinem Weg wirst du nicht nur alte Bekannte, sondern auch neue Verbündete und Feinde treffen. Deine Taten werden deine Fähigkeiten und deine Beziehung zu anderen beeinflussen. Triff deine Entscheidungen also mit Bedacht!

Auf dich warten betrunkene Seefahrer und verborgene Schätze, mystische Eingeborene, uralte Legenden, geheimnisvolle Tempel, Papageien und Affen, schwarze Magie und Schusswaffen, gefährliche Flüche, berüchtigte Piratenkapitäne und natürlich jede Menge Rum. Die Südsee wartet nur darauf, bereist und erforscht zu werden. Darum halte deinen Säbel bereit, rücke die Augenklappe zurecht und brich zu deinem nächsten Abenteuer auf!

## **INHALT**

 $\sim$ 

### Vor dem

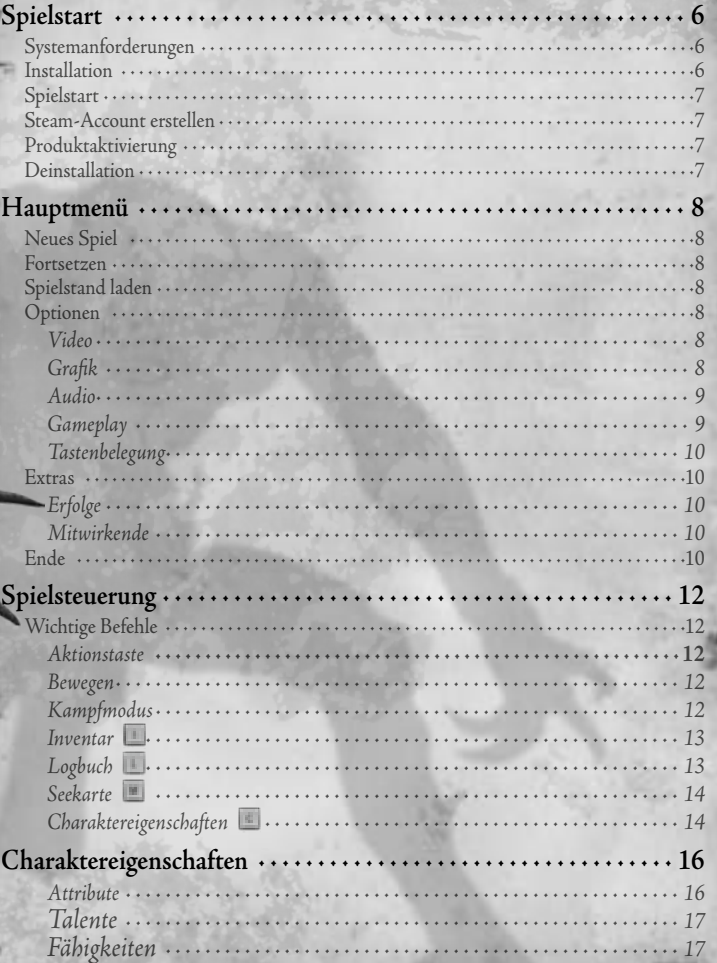

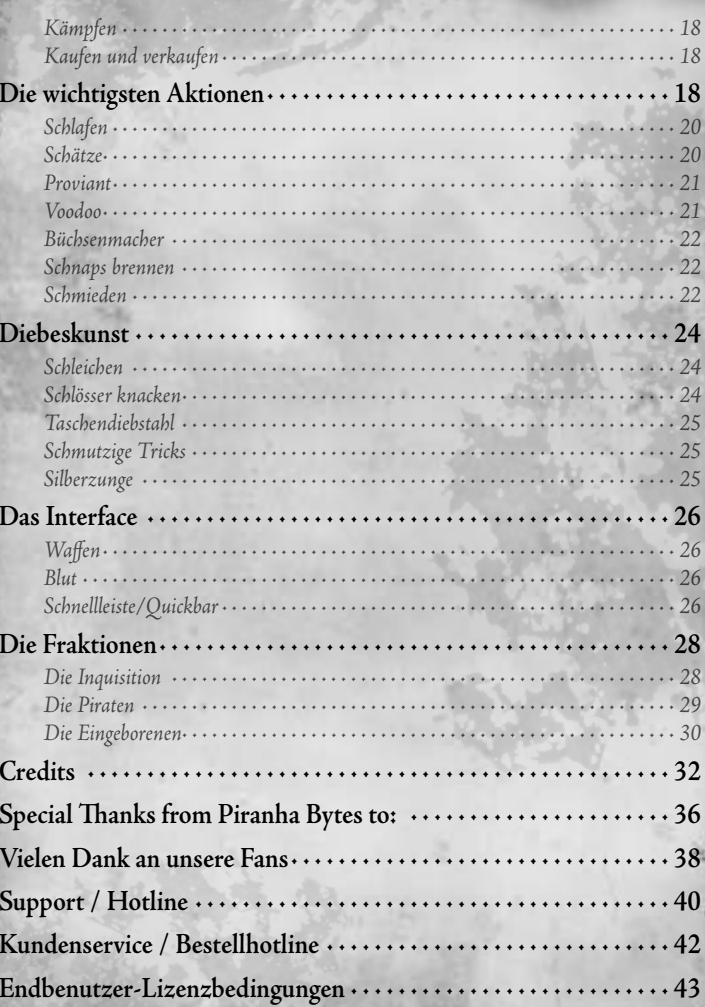

## **VOR DEM Spielstart**

### **Systemanforderungen**

Um *Risen 2: Dark Waters* spielen zu können, muss dein System bestimmte Grundvoraussetzungen erfüllen.

#### **Mindest-Systemanforderungen**

Betriebssystem: Windows XP (mit Servicepack 2) Prozessor: Dual Core mit 2.1 GHz Arbeitsspeicher: 2 GB System RAM, 5,5 GB freier Festplattenspeicher Grafikkarte: 512 MB Radeon 3870/GeForce 8800 GTX DirectX: DirectX 9.1c Sound: DirectX-kompatible Soundkarte Tastatur/Maus oder Gamepad erforderlich Internetverbindung für Online-Aktivierung und bei Spielstart erforderlich.

#### **Empfohlene Systemanforderungen**

Betriebssystem: Windows XP (mit Servicepack 3), Windows Vista (mit Servicepack 1), Windows 7 Prozessor: Dual Core mit 3 GHz Arbeitsspeicher: 4 GB System RAM, 5,5 GB freier Festplattenspeicher Grafikkarte: 1024 MB Radeon 4890/GeForce GTX 260 DirectX: DirectX 9.1c Sound: DirectX-kompatible Soundkarte Tastatur/Maus oder Gamepad erforderlich Internetverbindung für Online-Aktivierung und bei Spielstart erforderlich

### **Installation**

Lege die *Risen 2*-DVD-ROM in dein DVD-Laufwerk ein. Falls die Autostart-Option deines Laufwerks aktiviert ist, startet das Setup- Programm automatisch. Andernfalls musst du das Installationsprogramm manuell starten. Doppelklicke hierzu auf das Arbeitsplatz- Symbol auf dem Desktop und anschließend auf das Symbol für dein DVD-Laufwerk. Doppelklicke dann auf die Datei Autostarter.exe. Daraufhin öffnet sich das Startmenü der DVD. Klicke hier auf die Schaltfläche Installieren und folge den Anweisungen auf dem Bildschirm, um *Risen 2* auf deinem Computer zu installieren.

### **Spielstart**

Um *Risen 2* spielen zu können, benötigst du eine Internetanbindung und einen aktiven Steam-Account. Die Steam-Software wird zusammen mit dem Spiel automatisch auf deinem Rechner installiert, falls noch nicht vorhanden. Sobald du jetzt das *Risen 2*-Symbol auf dem Desktop anklickst, wirst du aufgefordert, deine Benutzerdaten einzugeben; ist das erledigt, steht dem Abenteuer deines Lebens nichts mehr im Wege!

### **Steam-Account erstellen**

Solltest du noch keinen Steam-Account besitzen, kannst du dir kostenlos einen einrichten, indem du nach der Installation des Spiels auf das Steam-Icon auf deinem Desktop doppelklickst und dann die Option Account erstellen auswählst. Folge den auf dem Bildschirm angezeigten Schritten, um dich bei Steam zu registrieren. Sobald das erledigt ist, kannst du *Risen 2* starten. Du wirst aufgefordert, deine Steam-Benutzerdaten einzugehen (siehe oben); danach geht es dann sofort los!

### **Produktaktivierung**

Wenn du *Risen 2* installiert hast und einen aktiven Steam-Account besitzt, musst du *Risen 2* aktivieren, um es spielen zu können. Klicke hierzu im Steam-Client links unten auf die Option + SPIEL HINZUFÜGEN und dann auf «Ein Produkt bei Steam aktivieren». Sobald du danach gefragt wirst, gibst du bitte den Aktivierungscode von *Risen 2* mit allen Bindestrichen ein , den du hinten auf der Rückseite des Handbuchs findest. Anschließend kannst du das Spiel im Steam-Client in deiner Bibliothek sehen und starten.

### **Deinstallation**

Du kannst *Risen 2* später jederzeit wieder deinstallieren. Klicke hierzu im Start-Menü auf den Punkt Programme, danach auf *Risen 2* und wähle die Option *Risen 2 deinstallieren* aus. Beachte bitte, dass die Deinstallation des Spiels über das Programme-Menü unter Windows Vista mit eingeschalteter Benutzerkontensteuerung nicht bzw. nur in Einzelfällen funktioniert. In diesem Fall wird empfohlen, *Risen 2* über die Option Programme und Funktionen in der Windows-Systemsteuerung von deinem Computer zu entfernen.

## **Hauptmenü**

Nach dem Spielstart gelangst du automatisch ins Hauptmenü von *Risen 2*. Hier kannst du entscheiden, ob du ein neues Abenteuer beginnen oder ein altes fortsetzen möchtest.

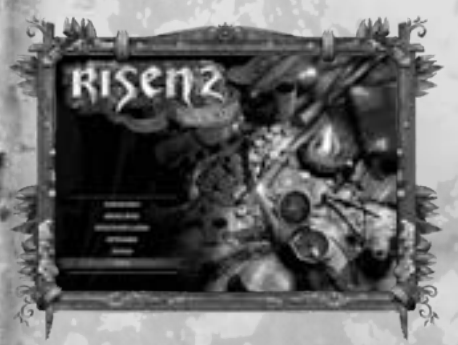

**Neues Spiel** 

Unter diesem Menüpunkt hast du die Möglichkeit, ein neues Spiel zu starten.

#### **Fortsetzen**

Dieser Menüpunkt wird erst verfügbar, wenn du mindestens einen Spielstand gespeichert hast. Klickst du auf diese Option, wird der zuletzt von dir gespeicherte Spielstand geladen.

### **Spielstand laden**

Hier kannst du alle bislang gespeicherten Spielstände einsehen, um gezielt einen auszuwählen und zu laden.

### **Optionen**

Hier hast du die Möglichkeit, jeden Aspekt des Spiels deinen eigenen Bedürfnissen bzw. deinem System anzupassen.

#### **Video**

Über diesen Menüpunkt kannst du die Videoeinstellungen konfigurieren, wie z. B. die Auflösung oder die Bildwiederholrate festlegen, mit der du *Risen 2* spielen möchtest, oder die Helligkeit und den Kontrast des Bildes bestimmen.

#### **Grafik**

In diesem Menü hast du die Möglichkeit, die grafische Darstellung deinem Rechner und deinen Vorlieben anzugleichen, um ein »flüssiges« Spielgeschehen zu gewährleisten. Neben der Schatten-, Landschafts- und Texturqualität kannst du unter

anderem bestimmen, wie detailliert die Vegetation oder die Wasserreflektionen im Spiel sein sollen. Bitte beachte: Je höher die Einstellungen für Texturqualität, Schattendetails, Effektqualität, etc. sind, desto mehr Rechenleistung ist für die Darstellung erforderlich! Sollte das Spiel ruckeln oder stocken, empfiehlt es sich daher, die Leistungsoptionen zu reduzieren, um zwar mit weniger grafischen Details, dafür aber »flüssig« zu spielen!

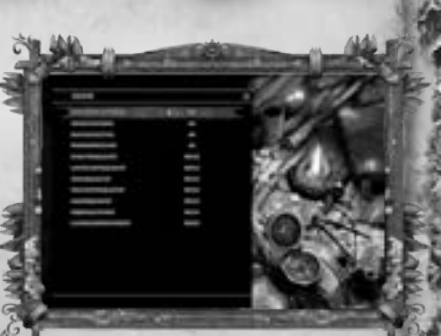

#### 3D-Support

Die entsprechende Hardware vorausgesetzt (also eine 3D-fähige Grafikkarte, eine 3D-Brille und einen 3D-Bildschirm), kannst du mit Hilfe des Nvidia Vision-Systems noch tiefer in die Welt von *Risen 2* eintauchen. Diese Funktion kannst du über die Einstellungen deiner Grafikkarte aktivieren und anschließend über die 3D-Settings deines Monitors zu- oder abschalten.

#### **Audio**

Hier kannst du die Lautstärke für die einzelnen Soundkomponenten des Spiels einstellen: Gesamtlautstärke, Sprache, Musik, Effekte und Umgebungsgeräusche.

#### **Gameplay**

Das *Gameplay*-Menü erlaubt es dir unter anderem, den Schwierigkeitsgrad des Spiels festzulegen, die X- und Y-Achse der Kamera zu invertieren, festzulegen, ob die Schleich-, Sprint- oder Gehen-Taste gehalten werden muss, um die gewünschte Aktion zu bewerkstelligen, und auszuwählen, ob die Dialoge des Spiels mit Untertiteln versehen sein sollen oder nicht. Zudem kannst du hier festlegen, ob dir die Hilfetexte angezeigt

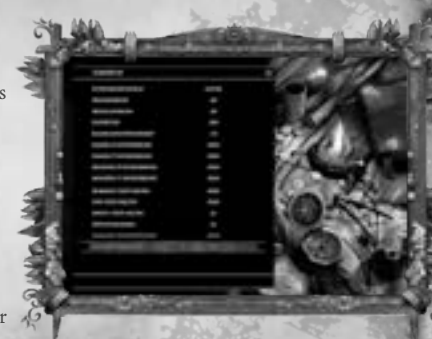

werden und das Spiel dich darüber informieren soll, wenn du einen Erfolg erringst.

#### **Tastenbelegung**

Über dieses Scrolldown-Menü kannst du die Steuerung des Spiels deinen eigenen Vorlieben angleichen, falls du mit der voreingestellten Steuerung nicht einverstanden bist. Nähere Informationen hierzu findest du im Abschnitt SPIEL-

STEUERUNG weiter hinten in diesem Handbuch.

#### **Extras**

Über dieses Menü hast du Zugriff auf zusätzliche Inhalte zu *Risen 2* sowie auf deine errungenen Erfolge und die Credits.

#### **Erfolge**

Für das Erledigen bestimmter Quests, das Eliminieren einer gewissen Anzahl Gegner, das Erlernen spezieller Fertigkeiten und eine ganze Reihe anderer Dinge erhältst du in *Risen 2* sogenannte Metascore-Punkte. Je nachdem, wie schwierig es ist, einen Erfolg zu erringen, variiert die Zahl der Metascore-Punkte zwischen 10 und 50. Alles in allem

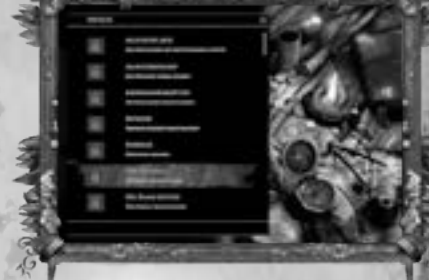

*Neben Tastatur und Maus lässt sich das Spiel auch mit einem XBox 360-Controller spielen. Andere Gamepads werden hingegen* 

**Hinweis**

*nicht unterstützt!*

gibt es in *Risen 2* fünfzig Erfolge mit insgesamt 1.000 Metascore-Punkten. Einen Überblick über die bereits erlangten und verfügbaren Erfolge erhältst du unter diesem Menüpunkt. Beachte bitte, dass einige Erfolge erst im Laufe des Spiels freigeschaltet werden, um vorab nichts über die Handlung zu verraten!

#### **Mitwirkende**

Hier sind alle verewigt, die für *Risen 2* selbstlos ihren Schweiß, ihre Tränen und über zwei Jahre ihres Lebens gegeben haben, um dich auf dieses Abenteuer zu schicken.

#### **Ende**

Durch das Klicken auf diese Schaltfläche gelangst du in die triste, graue Wirklichkeit zurück.

# **NUCLEAR BLAST**

### Erhältlich ab 18.05.2012

**CONTRACTOR** CONTR Erhältlich ab 22.06.2012

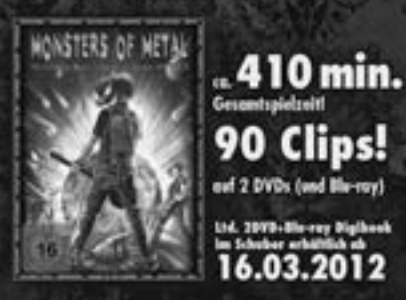

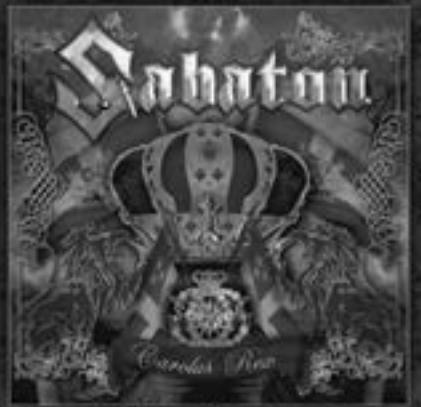

Erhältlich ab 25.05.2012

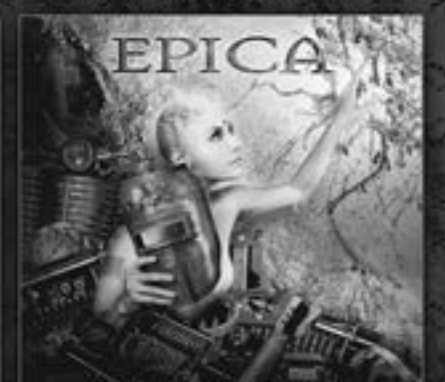

**REQUIRENT FOR THE INDIFFERENT** 

Erhältlich ab 09.03.2012

Das neue BLAST! Magazin Kostenlos anfordern unter mailorder@nuclearblast.de Tel. 07162 - 928026

WWW.NUCLEARBLAST.

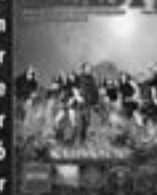

## **Spielsteuerung**

Die Steuerung von *Risen 2* ist frei konfigurierbar und kann über den Menüpunkt Optionen Tastenbelegung ganz den eigenen Wünschen angepasst werden. Folgende Befehle sind dabei von besonderer Bedeutung:

### **Wichtige Befehle**

#### **Aktionstaste**  *Linke Maustaste*

Sobald du etwas im Blick hast und der Name/die Bezeichnung einer Person, eines Gegners oder eines Gegenstands erscheint, kannst du damit interagieren. Drücke dann die Aktionstaste, um die gewünschte Handlung auszuführen, zum Beispiel, um mit jemandem zu sprechen, einen Gegenstand aufzunehmen, eine Tür zu öffnen, sich in ein Bett zu legen, Fleisch über einem Feuer zu braten, im Kampf zuzuschlagen oder zu parieren, etc.

#### **Bewegen**

Durch das Bewegen der Maus bestimmst du, in welche Richtung du siehst. Mit den Tasten

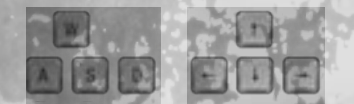

gehst du dann in die Richtung, in die du gerade schaust. Voreingestellt ist, dass du jederzeit läufst; um zwischen Laufen und

Gehen umzuschalten, halte die Taste gedrückt. Mit der kannst du springen.

#### **Kampfmodus**

Um den Kampfmodus zu aktivieren, brauchst du bloß die dieser Aktion zugewiesene Taste drücken. Beachte aber, dass du eine Waffe angelegt haben musst, um in den Kampfmodus wechseln zu können! Öffne hierzu das *Inventar* (durch Drücken der Taste ) und suche dir eine der Waffen aus, die dir aktuell zur Verfügung stehen (sich also in deinem Inventar befindet). Klicke dann einfach auf die gewünschte Waffe, um sie anzulegen; sollte dies nicht möglich sein, liegt das daran, dass du die Grundvoraussetzung zum Benutzen dieser speziellen Waffe nicht erfüllst, etwa, weil du die entsprechende Fähigkeit noch nicht erlernt hast.

Siehst du dich einem Gegner gegenüber, wechsle in den Kampfmodus, um deine Waffe zu zücken, und drücke die Aktionstaste in Kombination mit den Bewegungstasten Vor, Links und Rechts,

um Einzelschläge oder Kombos auszuführen. Mit der Taste Lkannst du im Kampf deine Schusswaffe abfeuern, sofern verfügbar und geladen. Beachte, dass die meisten Aktionen (Sprechen, Nehmen, etc.) im Kampfmodus nicht zur Verfügung stehen!

#### **Inventar**

Durch Drücken der Taste gelangst du in dein Inventar. Unter dem Punkt *Ausrüstung* siehst du neben einem Bild deiner Figur, welche Waffen, Gegenstände und Schmuckstücke du derzeit angelegt hast bzw. wo am Körper deines Charakters noch Slots frei sind; Ausrüstungsänderungen werden sofort optisch umgesetzt, so dass du jederzeit erkennst, wie z. B. neue Kleidung an deinem Charakter aussieht. Die Option *Benutzbares* hingegen birgt alle verwendbaren Gegenstände, die du bei dir trägst; klicke einfach auf den jeweiligen Gegenstand, um ihn zu benutzen (z. B. Tränke, Proviant und Fackeln). Unter *Plunder* findest du alle Sachen, die deine Figur nicht direkt konsumieren oder

als Primärwaffe einsetzen kann, also z. B. Krams wie Teller, Pokale, Rezepte, Voodoo-Zutaten, Werkzeuge und Munition. Und der Menüpunkt *Alles* erklärt sich in diesem Zusammenhang wohl von selbst.

Um einen Gegenstand anzulegen oder zu benutzen, klicke einfach auf das jeweilige Item im Inventar. Falls du eine andere Waffe oder einen anderen Ausrüstungsgegenstand anlegen möchtest, musst du anschließend bloß auf das neue Item klicken, um das alte zu ersetzen. Klickst du nochmals auf einen bereits angelegten Gegenstand, verstaust du ihn damit wieder in deinem Inventar.

#### **Logbuch**

Im Logbuch sind sämtliche ungelösten Aufgaben zu sehen, die du momentan angenommen hast, ebenso wie alle bereits erledigten Quests. Falls du beim Lösen einer Aufgabe einmal nicht weiter kommst, wirf einen Blick ins Logbuch, wo die wichtigsten Informationen zu den jeweiligen Quests zusammengefasst sind. Darüber hinaus verrät dir die Questkarte in Form von verschiedenfarbigen X-en, wo sich die für diese Aufgabe relevanten Personen gerade aufhalten. Lehrer und Händler, die du im Zuge deiner Reise bislang getroffen hast, sind hier ebenfalls vermerkt und können durch Drücken von **E**ebenso auf der Seekarte markiert werden, wie questrelevante NPCs.

#### **Seekarte**

Du kannst in *Risen 2* jederzeit eine Übersichtskarte der Spielwelt aufrufen, die dir dabei hilft, dich zu orientieren: die Seekarte. Die Seekarte hilft dir, dich im Groben in deiner Umgebung zu orientieren - hier werden nämlich alle Inseln der Südlichen See angezeigt; der blaue Pfeil markiert dabei deine aktuelle Position. Falls du über das Logbuch Händler, Lehrer oder questrelevante Personen »markiert« hast, werden sie hier als rote und grüne Punkte angezeigt. Drücke im Spiel die Taste , um die Seekarte aufzurufen.

Neben der Seekarte stehen dir außerdem detaillierte Regionalkarten für alle Inseln zur Verfügung, die du im Laufe des Spiels besuchst. Regionalkarten verschaffen dir einen detaillierten Überblick über einige wichtige Orte, wie z. B. einzelne Inseln, Landstriche oder Städte, während auf der Questkarte die für das Lösen einer Aufgabe relevanten Personen verzeichnet sind. Regionalkasten musst du im Gegensatz zur Seekarte, die von Anfang an verfügbar ist, allerdings

erst auf die eine oder andere Weise in deinen Besitz bringen. Hast du eine Regionalkarte ergattert, musst du auf der Seekarte nur auf das entsprechende Gebiet klicken, um die Karte zu wechseln.

#### **Charaktereigenschaften**

Der Charakterschirm verschafft dir einen Überblick über all deine Attribute, Talente und Fähigkeiten. Zudem siehst du hier deine Crew-Mitglieder und kannst dich an deiner Sammlung bereits

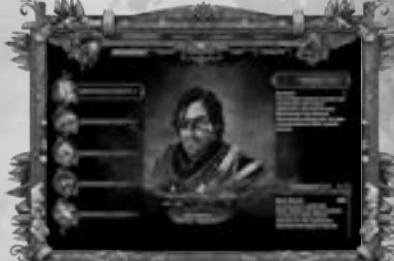

gefundener legendärer Gegenstände erfreuen. Hier siehst du auch, wie viel Blut, Gold und Ruhm du besitzt. Blut ist dabei quasi der Maßstab deiner Lebensenergie, während Ruhm nötig ist, um deine Attribute zu steigern. Nähere Informationen hierzu findest du weiter hinten in diesem Handbuch im Abschnitt »Charaktereigenschaften«.

## **C**-Logitech

# **LOGITECH® G-SERIES.**

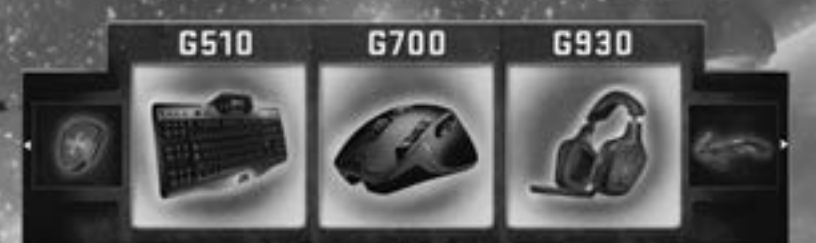

## **HARDWARE** FÜR ECHTE HELDEN.

Fan werden und Vorteile abgreifen:

http://www.facebook.com/LogitechGamingGermany

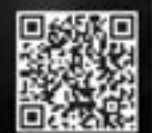

## **Charaktereigenschaften**

Dein Charakter zeichnet sich durch bestimmte Talente und Fertigkeiten aus, die sich im Laufe des Spiels verbessern bzw. erlernen lassen. In *Risen 2* wird grundsätzlich zwischen Attributen, Talenten und Fähigkeiten unterschieden. Die Attribute sind dabei quasi der Oberbegriff für die grundlegenden Eigenschaften deiner Figur, sprich: wie gut du mit bestimmten Waffenkategorien wie Klingen und Feuerwaffen umgehen kannst, wie viel Schaden du einstecken kannst (Härte), wie gerissen du bist und wie gut du dich auf den Einsatz von Voodoo verstehst. Jedes Attribut unterteilt sich dabei in jeweils drei Talente mit unterschiedlicher Ausrichtung, so dass du dich nach Belieben auf gewisse Dinge spezialisieren kannst, etwa, indem du bei den Klingen-Talenten ein besonderes Augenmerk auf Hieb-, anstatt auf Wurfwaffen legst oder bei Gerissenheit lieber auf deine Überredungskunst, als auf »Schmutzige Tricks« setzt. Unter dem Menüpunkt Fähigkeiten schließlich kannst du ganz bestimmte, nun, ja, eben Fähigkeiten lernen, die jeweils einem Attribut zugeordnet sind und dir dabei helfen, dich noch mehr zu spezialisieren, aber über Talente

allein.

#### **Attribute**

Attribute lassen sich nur durch Ruhm-Punkte steigern. Ruhm-Punkte erhältst du für gemeisterte Aufgaben und besiegte Gegner. Sobald du genügend Ruhm-Punkte angesammelt hast, um ein Attribut erhöhen zu können, kannst du dies im entsprechenden Untermenü tun, indem

du einfach auf das gewünschte Attribut klickst. Beachte, dass du von Stufe zu Stufe mehr Ruhm-Punkte brauchst!

## *Klingen*

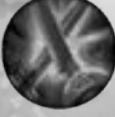

Das Attribut »Klingen« steigert den Grundwert der Talente Hiebwaffen, Stichwaffen und Wurfwaffen. Viele Klingen Fertigkeiten können erst ab einem gewissen Klingen Wert erlernt werden.

#### *Feuerwaffen*

Das Attribut »Feuerwaffen« steigert den Grundwert der Talente Muskete, Schrotflinte und Pistole. Viele Feuerwaffen Fertigkeiten können erst ab einem gewissen Feuerwaffen Wert erlernt werden.

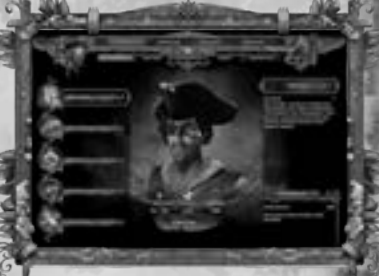

#### *Härte*

Das Attribut »Härte« steigert den Grundwert der Talente Klingenfest, Kugelsicher und Einschüchtern. Viele Härte Fertigkeiten können erst ab einem gewissen Härte Wert erlernt werden.

#### *Gerissenheit*

Das Attribut »Gerissenheit« steigert den Grundwert der Talente Diebeskunst, Schmutzige Tricks und Silberzunge. Viele Gerissenheit Fertigkeiten können erst ab einem gewissen Gerissenheit Wert erlernt werden.

### *Voodoo*

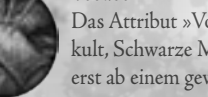

Das Attribut »Voodoo« steigert den Grundwert der Talente Totenkult, Schwarze Magie und Ritual. Viele Voodoo Fertigkeiten können erst ab einem gewissen Voodoo Wert erlernt werden.

#### **Talente**

Deine Talente kannst du steigern, indem du deine Attribute erhöhst, Fähigkeiten erlernst, Ausrüstung anlegst oder legendäre Gegenstände sammelst. Dieser Bildschirm verschafft dir einen Überblick darüber, wie gut du in einer bestimmten Disziplin bereits bist.

#### **Fähigkeiten**

Fähigkeiten erlernst du, indem du einen Lehrer aufsuchst, der sie dir beibringt. Hierzu musst du die nötigen Grundvoraussetzungen erfüllen (z. B. »Klingen 5« beherrschen, um »Klingen 6« lernen zu können) und zumeist eine mehr oder weniger erkleckliche Summe Gold hinblättern. Jede Fähigkeit ist dabei in mehrere Sub-Fähig-

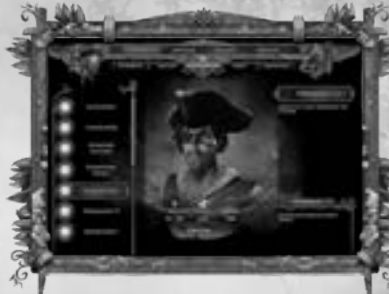

keiten unterteilt, bei denen du frei bestimmen kannst, ob du sie beherrschen möchtest oder nicht. So ist es etwa nicht nötig, die Klingen-Fähigkeit »Konterparade« zu beherrschen, um den »Starken Angriff« zu erlernen.

## **Die wichtigsten Aktionen**

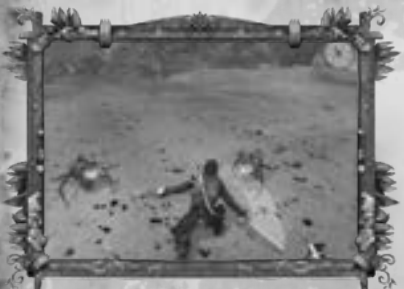

In *Risen 2: Dark Waters* stehen dir eine Vielzahl von Aktionsmöglichkeiten zur Verfügung.

#### **Kämpfen**

Auf den Südlichen Inseln wimmelt es vor Gefahren. Eigentlich ist so ziemlich alles außerhalb der zivilisierteren Ortschaften (und auch einiges dort) dir nicht sonderlich wohlgesonnen. Entsprechend wirst du es als Pazifist in *Risen 2:* 

*Dark Waters* nicht allzu weit bringen, also leg dein Schwert und deine Pistole an - oder womit du dich sonst deiner Haut erwehren willst - und sei auf alles gefasst!

Du legst die Waffen, die du benutzen willst, über das Inventar an (drücke dazu die Taste ). Hier siehst du auch, was du für Kleidung bzw. Rüstung trägst. Klicke in der linken Spalte auf die gewünschte Hand (links oder rechts), um dir anzeigen zu lassen, welche Waffen du in dieser Hand tragen kannst, und wähle das entsprechende Item aus, um es anzulegen. Klingenwaffen, Speere und Wurfwaffen hält man in der linken Hand; die rechte Hand ist für Schusswaffen und die Objekte reserviert, die du für das Talent »Schmutzige Tricks« brauchst (z. B. Sand, um deinen Gegner im Kampf zu blenden). Um in den Kampfmodus zu wechseln, drücke einfach die entsprechende Taste. Mit der Taste für die Primäraktion greifst du ein anvisiertes Ziel mit deiner Hauptwaffe an; mit der Taste für die Sekundäraktion wechselst du zur Zweitwaffe. Den Rest findest du schon von allein raus!

#### **Kaufen und verkaufen**

Um Handel zu treiben, sprich einen der vielen Händler an, die die Südlichen Inseln bevölkern, und klicke auf die Gegenstände, die du kaufen, verkaufen oder zurückkaufen möchtest. Daraufhin werden dir alle dieses Objekt betreffenden Werte sowie der jeweilige Goldpreis angezeigt. Ein Klick auf die gewünschte Ware reicht, damit Gold und Güter den Besitzer wechseln. Für Waren, die du an einen Händler verkaufst, um sie danach wieder von ihm zurückzukaufen, wird übrigens nur der Preis fällig, den du selbst dafür kassiert hast!

### **DAS BILDGEWALTIGSTE SCHLACHTENEPOS DES JAHRES!**

## VON DEN MACHERN VON 300 KRIEG DER GÖTTER

Ab 05. April 2012 auf DVD, Blu-ray, 3D Blu-ray und als Video on Demand!

www.kriegdergoetter.de

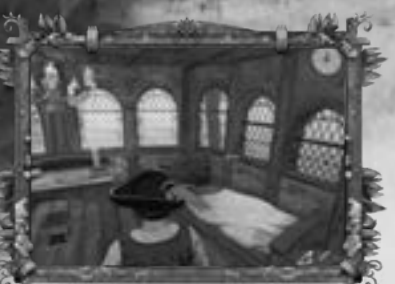

#### **Schlafen**

Du kannst in jedem freien Bett schlafen, das du findest (zumindest, sofern keine Feinde in der Nähe sind oder du in einen Kampf verwickelt bist). Wie lange du schläfst, ist dabei nicht von Belang, um deinen Blutwert (sprich:

deine Lebensenergie) zu regenerieren; du wachst in jedem Fall erfrischt wieder auf! Auch lassen sich auf diese Weise die Stunden totschlagen, bis du bestimmte Quests in Angriff nehmen kannst, die z. B. nur zu bestimmten Tages- oder Nachtzeiten funktionieren.

#### **Klettern**

Im Spiel stößt du auf viele Stellen, wo du Klettern kannst - in diesem Fall erscheint ein entsprechender Hinweis auf dem Bildschirm (zumindest beim ersten Mal, wenn du auf die entsprechende Kletterstelle stößt). Um zu klettern, musst du dich vor ein Hindernis mit einer waagerechten Kante in Griffweite stellen. Spring dann mit der entsprechenden Taste in die Höhe, damit

deine Spielfigur automatisch die Kante packt und sich hochzieht.

#### **Schätze**

An verschiedenen Stellen in der Südlichen See sind Schätze vergraben, für gewöhnlich an abgelegeneren Orten wie z. B. in Höhlen oder einsamen Buchten. Um diese

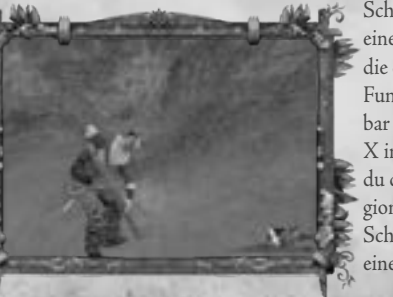

Schätze aufzuspüren, braucht du jeweils eine spezielle Schatzkarte; sobald du die entsprechende Karte besitzt, ist der Fundort des Schatzes fortan unübersehbar und ganz klassisch mit einem großen X in der Landschaft markiert, während du dir die jeweilige Position auf der Regionalkarte anzeigen lassen kannst. Um Schätze zu heben, benötigst du zudem eine Schaufel.

#### **Proviant**

Um deine Gesundheit zu regenerieren, kannst du Heilkräuter und Nahrungsmittel verzehren, wobei Kräuter grundsätzlich eine größere Regenerationswirkung besitzen als »gewöhnlicher« Proviant. Proviant kannst du bei Händlern kaufen, sammeln (etwa in Form verschiedener Pilze) oder selbst zubereiten, indem du z. B. rohes Fleisch, Fisch oder Geflügel von erlegten Tieren über einem

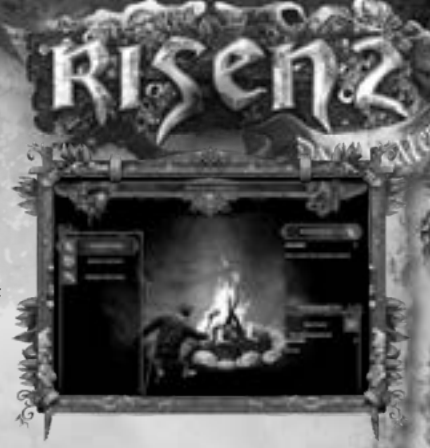

Lagerfeuer brätst. Auch viele Getränke stellen deine Gesundheit wieder her, vor allem die »Allheilmittel« Grog und Rum. Beachte, dass es nach dem Verzehr von Proviant eine Weile dauert, bis du wieder ganz bei Kräften bist; dies zeigt dir der zweite rote Balken über dem »Blut-Meter« rechts unten auf dem Bildschirm an.

#### **Voodoo**

Um Tränke zu brauen sowie magische Zepter und Voodoo-Puppen herzustellen, musst du eine grundlegende Entscheidung treffen, nämlich, ob du bereit bist, dich der Gilde der Eingeborenen anzuschließen oder nicht. Falls nicht, tja, dann wird´s nichts mit dem Voodoo, da diese besondere Gabe ausschließlich den Eingeborenen vorbehalten ist. Beherrschst du jedoch die Voodoo-Kunst, kannst du deine Widersacher auf höchst originelle Weise malträtieren und dir mächtige magische Hilfsmittel verschaffen.

#### *Voodoo-Puppen, -Ringe und -Amulette*

Um Voodoo-Puppen und -Schmuck herzustellen, musst du die entsprechenden Fähigkeiten beherrschen, einen Bauplan im Inventar haben und über die jeweiligen Zutaten verfügen (die du entweder sammeln oder mit etwas Glück bei Händlern kaufen kannst). Ist dies der Fall, kannst du die gewünschten Dinge an jedem Voodoo-Altar

produzieren, auf den du stößt. Übrigens: Voodoo-Puppen dienen dazu, die Körper von NPCs zu übernehmen und sie tun zu lassen, was du willst!

#### *Voodoo-Alchemie*

Eine besondere Gattung des Voodoo ist die Alchemie, die es dir erlaubt, magische Tränke zu brauen und Rituale durchzuführen, um dich selbst zu stärken

und deinen Gegnern zu schaden. Hierfür brauchst du neben einem Rezept wiederum die nötigen Zutaten und einen Voodoo-Kessel, in dem du die gewünschten Tränke anrührst. Neben Tränken, die deine Gesundheit regenerieren, gibt es auch welche, die dauerhaft deine Attribute wie z. B. Stärke oder Geschicklichkeit steigern.

#### **Büchsenmacher**

In Risen 2 kannst du ab einem Feuerwaffen-Wert von 6 nicht bloß Klingenwaffen herstellen, wenn du das Handwerk des Schmieds erlernt hast, sondern auch Büchsen, zu Neudeutsch: Schusswaffen wie Pistolen und Musketen. Hierzu musst du die entsprechende Fähigkeit bei einem Büchsenmacher lernen. Anschließend kannst du mit einem Bauplan und den entsprechenden Bauteilen an einer Werkbank Schusswaffen bauen.

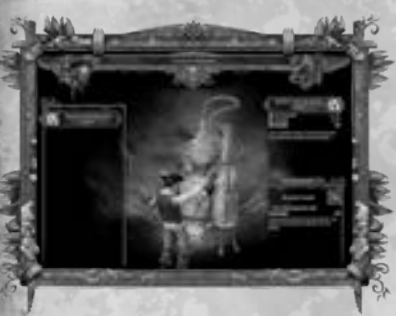

#### **Schmieden**

Um Klingenwaffen zu schmieden - oder zu reparieren -, benötigst du neben der entsprechenden Fähigkeit, die du ab einem Klingen-Wert von 6 bei jedem Schmied erlernen kannst, einen Bauplan einer gewünschten Waffe, einen Schwertrohling als Arbeitsgrundlage sowie eine komplett ausgestattete Schmiede.

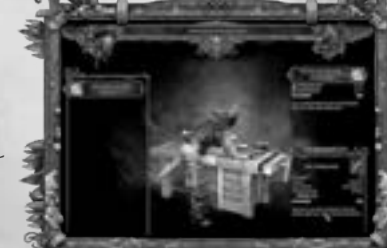

#### **Schnaps brennen**

Nachdem du den Beruf Schnapsbrenner erlernt hast, kannst du an Brennkesseln leckeren Schnaps brennen, wenn du ein Rezept und die entsprechenden Zutaten dabei hast. Die meisten Schnäpse fördern eine schnelle Blutregeneration und sind relativ einfach herzustellen.

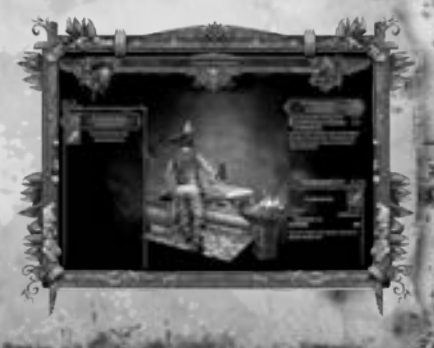

## IRANHA FANART PORTAL

DIE PLATTFORM FÜR KREATIVE FANS DER PIRANHA BYTES GAMES

WEITWEIT GROßTE FANART WESSETTE **ZU PERANTIA BYTES GAMES** woolf me Philadeson and Pl

**FANART GALERIEN WIR BIETEN DIR EINEN PLATZ** TOR DEINE SCHONSTEN

ZECHNONGEN - WALLENBER **WORKSHOPS ZUM ZEICHNEN** KONSTLERSHOP U.V.M.

**Besuch uns auch auf** 

Tike Lacebook Pinanha Fanart Porta

www.piranha-fanart-portal.de

0.006 2012 Purambal aport Portal by Strhusok D Hosting by Cal LiBRI

## **Diebeskunst**

So ehrbar und ehrlich du sonst auch sein magst: Wer sich darauf versteht, die Schlösser von Truhen und Türen zu knacken, anderen Leuten unbemerkt die Taschen zu leeren und sich mit flinker Zunge ans Ziel zu quatschen, statt zu Gewalt oder Bestechungsgeld greifen zu müssen, kommt in *Risen 2* einfach leichter durchs Leben!

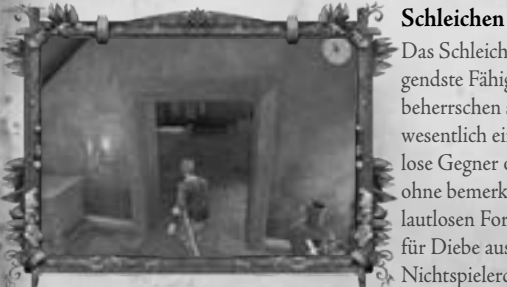

Das Schleichen ist quasi die grundlegendste Fähigkeit, die man als »Dieb« beherrschen sollte. Wer schleicht, hat es wesentlich einfacher, sich an ahnungslose Gegner oder Opfer heranzupirschen, ohne bemerkt zu werden. Die Kunst der lautlosen Fortbewegung ist vor allem für Diebe ausgesprochen nützlich, da Nichtspielercharaktere (NPCs) nicht aufwachen, wenn man sich des nachts in

ihre Häuser schleicht und alles an sich nimmt, was nicht niet- und nagelfest ist. Aber Vorsicht: Wenn man dich dennoch erwischt, kann das böse Folgen haben!

### **TIPP**

*Achte darauf, immer erst in den Schleich-Modus zu wechseln, wenn dich niemand sieht, denn nicht umsonst besagt ein altes Sprichwort: Wer schleicht, hat nichts Gutes im Sinn. Entsprechend haben die NPCs dich dann viel genauer im Auge, also wenn du ganz unbekümmert durch die Gegend schlenderst und erst anfängst zu schleichen, wenn gerade keiner guckt!*

#### **Schlösser knacken**

Nicht bloß für passionierte Langfinger sind die Diebesfertigkeiten, die es in *Risen 2* zu erlernen gibt, von großem Nutzen. Tatsächlich ist vor allem die Fertigkeit »Schlösser öffnen« eine der wichtigsten Gaben, die man besitzen sollte – und das am besten in Perfektion, da sich in den verschlossenen Truhen und Kisten, die überall in der Spielwelt verstreut sind, jede Menge nützliches Zeug befindet! Um ein Schloss zu knacken, benötigt man nicht bloß die entsprechende Fähigkeit, sondern auch einen Dietrich. Jedes Schloss - egal, ob Truhe oder Tür - besteht aus mehreren Riegeln; je besser das Schloss, desto mehr Riegel. Du musst die Riegel in einer bestimmten Reihenfolge öffnen; machst du etwas falsch, musst du nochmal von vorn anfangen. Beachte, dass sich

nicht alle Truhen auf unlauterem Wege öffnen lassen; einige bekommt man lediglich mit dem passenden Schlüssel auf!

#### **Taschendiebstahl**

Wenn man dieses Talent erlernt hat, bekommt man bei Dialogen neue Ge-

**tipp**

*Um ein noch erfolgreicherer Taschendieb zu werden, erlerne die Fähigkeiten Diebeskunst I bis III!*

sprächsoptionen, um den Gegner abzulenken und ihn dann zu bestehlen. Je nachdem, wie hoch deine Fertigkeiten als Langfinger sind, kannst du auch riskantere Diebstähle riskieren, die naturgemäß meist lohnendere Beute bringen. Lässt sich ein NPC

von dir ins Gespräch verwickeln, steht dir ein gewisses Maß an Zeit zur Verfügung, um den Diebstahl durchzuführen. Beachte aber, dass du jedem NPC bloß einen Gegenstand abnehmen und jeden NPC auch nur einmal bestehlen kannst! Wäre deine Diebesbeute also mit Bedacht!

**Schmutzige Tricks** Mit dem Talent »Schmutzige Tricks« kannst du dir gegenüber deinen Gegnern im Kampf einen unlauteren Vorteil verschaffen, etwa, indem du ihnen Sand oder Salz ins Gesicht schleuderst, weitflächig angreifst, im Gefecht mit etwas nach ihm wirfst (wie z. B. steinharten Gaganüssen) oder versuchst, seine Augen zu verletzen. Der Haken dabei ist natürlich, dass du erst einmal an Sand oder Salz herankommen musst; außerdem ist die Abklingzeit von schmutzigen Tricks relativ hoch, so dass man sie im Kampf nicht ständig anwenden kann. Beachten solltest du allerdings, dass »Schmutzige Tricks« grundsätzlich mit dem zusammenhängen, was du in der linken Hand hältst. Sprich: Du kannst vor einem Kampf im Inventar auswählen, womit du deinen Gegner überraschend attackieren willst; außerdem kannst du den Gegenstand im Gefecht wechseln (falls du die Chance dazu hast).

#### **Silberzunge**

Diese Fähigkeit ist eigentlich keine wirkliche Diebeseigenschaft, fällt jedoch in die Rubrik »Gerissenheit« und kann sich bei kriminellen Machenschaften als ausgesprochen nützlich erweisen. Je höher dein Silberzungen-Wert, desto größer ist die Chance, dass du NPCs in bestimmten Situationen ohne Bestechung oder Waffengewalt zu etwas überreden bzw. dazu bringen kannst, zu tun, was du möchtest. Häufig erspart man sich so eine Menge Ärger, Zeit und Mühe.

## **Das Interface**

Das Interface von *Risen 2* ist gleichermaßen übersichtlich, wie einfach zu handhaben.

#### *Blut Schnellleiste*

*Waffen*

*Kompass*

#### **Schnellleiste/Quickbar**

In der Mitte des Bildschirms findest du die Schnellleiste, *Quickbar* genannt. Hier kannst du insgesamt zehn Items aus deinem Inventar »ablegen«, auf die du anschließend durch einen Druck auf die entsprechende Zifferntaste sofortigen Zugriff hast. Um Gegenstände in die Schnellleiste zu legen, öffne das Charaktermenü oder dein Inventar, wähle das entsprechende Item aus, halte die linke Maustaste gedrückt und ziehe den Gegenstand auf den gewünschten Platz in der Leiste. Voilá!

Oben rechts auf dem Bildschirm siehst du einen Kompass, der dir hilft, dich zu orientieren.

## **hinweis**

*Durch das Drücken der entsprechenden Taste kannst du die Schnellleiste und auch den Kompass vom Interface »entfernen«, falls gewünscht.*

## Das Schwarze Auge

SATIMAVS KETTEN

### **STELL DICH DEINEM SCHICKSAL**

DAS PC-ABENTEUER IN DER WELT VON DAS SCHWARZE AUGE

**AB 2012 IM HANDEL** 

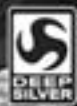

WWW.SATINAVSREELEM.DE

#### **Waffen**

Rechts unten auf dem Bildschirm findest du Angaben zu den jeweiligen Nah- und Fernkampfwaffen, die du derzeit angelegt hast, wie auch über die Anzahl der noch verfügbaren Geschosse (Kugeln, Schrot), die dir für die aktuelle Fernkampfwaffe zur Verfügung stehen.

#### **Blut**

Am unteren rechten Bildschirmrand, unter dem Waffen-Icon, befindet sich ein Statusbalken, der deine Lebensenergie anzeigt, also quasi deinen Blutwert. Hier siehst du, wie es aktuell um deine Gesundheit bestellt ist. Wurdest du auf irgendeine Weise verletzt, regeneriert sich dein Blut nicht von selbst wieder. Stattdessen musst du etwas trinken (Wasser oder Grog), schlafen, einen Heiltrank benutzen oder etwas essen (Nahrung oder Heilkräuter), um wieder zu Kräften zu kommen.

## **Die Fraktionen**

In *Risen 2* hast du die Möglichkeit, dich im Laufe des Spiels einer von drei konkurrierenden Fraktionen anzuschließen, Gilden genannt. Je nachdem, welcher Gilde du angehörst, entwickelt sich dein Charakter verstärkt in eine bestimmte Richtung. Zudem verrät die Gilde eines Spielers, welchen sozialen Rang du besitzt und womit du deine Brötchen verdienst.

#### **Die Inquisition**

Die Inquisition wurde vor einigen Jahren von den Hofmagiern des Königs gegründet, die gleichzeitig auch als Berater des Herrschers fungierten. Anfangs setzte sich die Inquisition aus Paladinen und einigen, wenigen Magiern zusammen; ihre ursprüngliche Aufgabe war es, sich aller möglichen »magischen« Schwierigkeiten anzunehmen, die die gewöhnlichen Truppen nicht zu bewältigen vermochten, und mittels Magie verübte Verbrechen aufzuklären. Und auch, wenn der Kampf im Leben der Ordenskrieger nach und nach eine zunehmend größere Rolle einnahm und so manches Blutbad ihre Handschrift trug, fochten sie doch stets

im Glauben, das Richtige zu tun.

In der Zeit vor der *Dunklen Welle* kümmerte sich die Inquisition vornehmlich um abtrünnige Magier, die ihre Macht missbrauchten oder sich sogar dem Dunklen Gott verschworen hatten. Mit jener *Dunklen Welle*, die einer Sturzflut gleich über die Welt hereinbrach, sah sich die Inquisition vor ihre bislang größte Aufgabe gestellt, der sie schlichtweg nicht gewachsen war. Sie vermochten nicht zu verhindern, dass sich mächtige, uralte Kräfte - die Titanen - erhoben und mit ihrem Zorn die Lande verwüsteten, um bloß verbrannte Asche zurückzulassen. Heute steht die Menschheit am Abgrund, bloß einen Schritt vom Untergang entfernt, und nur wenige Orte auf Erden sind noch halbwegs sicher, denn mittlerweile bedrohen die Titanen auch diese letzten Bastionen der Menschen, darunter Caldera, seit jeher der Hauptsitz der Inquisition. Um weitere solcher Orte zu finden, entsandte der König eine Flotte von Schiffen. An Bord von einem davon befand sich Inquisitor Mendoza.

Sein Ziel: die Faranga-Inseln. Dort angelangt, ging er zusammen mit einer Gruppe Krieger an Land, um den Bewohnern Kunde vom Festland zu überbringen und »im Namen des Königs« die Macht über das Eiland an sich zu reißen. Dummerweise war der König da jedoch bereits einem Angriff der Titanen auf die Hauptstadt des Alten Reichs zum Opfer gefallen, und auch mit Mendoza, dem Kommandanten jener legendären Expedition, meinte es das Schicksal nicht gut: Er verfiel der Magie der Altvorderen und drohte, einen der letzten sicheren Häfen der Menschheit zu zerstören - was im letzten Moment verhindern werden konnte. Dennoch wird Magie seitdem als die Wurzel allen Übels betrachtet, und so trat die Inquisition, die sich einstmals unter der Obhut der Magier selbst zauberischer Praktiken bediente, die Flucht nach vorn an und verbot fürderhin jedwede Anwendung von Magie. Die wenigen noch auf Caldera befindlichen Magier mussten ihrer Kunst entsagen oder wurden verbannt.

Heute widmet sich diese mächtige Organisation unter der Leitung des Hohen Rates vor allem anderen der Aufgabe, eine Waffe gegen die Titanen zu finden und die Menschheit vor der Auslöschung zu bewahren. Die Haltung der Inquisition gegenüber den anderen beiden Gruppierungen im Spiel ist eindeutig: Während sie die Eingeborenen für primitive Wilde halten, die sie bekämpfen oder versklaven, um sie auf ihren Zuckerrohrplantagen ackern zu lassen, halten sie die Piraten generell für Verbrecher und Halsabschneider - womit sie gar nicht mal sooo falsch liegen.

#### **Die Piraten**

Denkt man an Piraten, hat man sofort ein Bild vor Augen: raue Gesellen mit Kopftuch, Ohrring und Augenklappe, das Entermesser locker im Gürtel, die für einen Beutel Gold ihre eigene Omi über die Planke schicken würden. Und ganz genau so sind die Angehörigen dieser zweifelhaften Zunft auch in *Risen 2*. Freiheitsliebend und stets auf ein gewinnbringendes Abenteuer aus, befahren die Piraten die Südliche See und haben es trotz der Schergen der Inquisitionen, die ihnen permanent auf den Fersen sind, geschafft, sich auf nahezu allen Inseln der Region einzunisten, wobei sich ihr Hauptquartier auf Antigua befindet, der »Heimat« aller Piraten. Hier hat auch der sogenannte Rat der Kapitäne seinen Sitz, den es bereits lag, lange bevor der Hohe Rat in Caldera gegründet wurde. Dem Rat gehören alle lebenden, atmenden Kapitäne in diesen Gewässern an. Den Vorsitz führt Admiral Alvarez, wenig originell »der Admiral« genannt. Das aktuelle Ziel des Admirals ist es, den Fluch der Titanen zu brechen. Dummerweise jedoch sind nicht alle so erpicht hierauf, wie Alvarez. Vielmehr sind die Piraten in zwei Lager gespalten: In diejenigen, die einfach versuchen, sich mit der Situation zu arrangieren und möglichst noch ihren Schnitt dabei zu machen, und in jene, die etwas gegen die Titanen unternehmen wollen, bevor es zu spät ist. Zu letzteren gehört auch der berühmte Kapitän Gregorius Emmanuel Stahlbart, Pattys Vater.

#### **Die Eingeborenen**

Die Eingeborenen sind die Ureinwohner des Kontinentes Arborea. Die großen Tempelruinen im Dschungel von Arborea wurden von ihren Vorfahren erbaut. Noch heute sind die Tempel, die über den Quellen der Magie der Eingeborenen errichtet wurden, heilige Orte. Für die Indios ist die Magie göttlichen Ursprungs und die Titanen sind für sie der manifestierte Zorn der Götter.

Auf den Südlichen Inseln gibt mehrere Eingeborenen-Stämme, die sich teilweise nicht allzu freundlich gesinnt sind und zuweilen auch etwas gegen Piraten und die Inquisition haben, die in letzter Zeit begonnen hat, die Indios zu versklaven, um sie auf den Zuckerrohrplantagen schuften zu lassen. Die Stammeshierarchie ist dabei strikt aufgegliedert: An der Spitze steht der Chaka, der Häuptling, für gewöhnlich ein mächtiger Voodoo-Priester, der mit seiner Magie die Krieger und Jäger seines Volkes stärkt. Der Chaka wird traditionell aus den Reihen der Tonkas gewählt, der Krieger, deren vordringlichste Aufgabe darin besteht, das Dorf und die heiligen Stätten des Stammes vor Eindringlingen zu schützen, gleicher welcher Herkunft, Hautfarbe oder Absicht. Unterstützt werden sie dabei von den Kiki, den »Töchtern des Chaka«, die ebenfalls mächtige Voodoo-Zauber beherrschen und unter anderem Schmuck und Rüstungen für die Krieger herstellen. Auch haben sie überall im Dschungel heilige Idole aufgestellt, um die »mächtigen Geister« zu besänftigen, die über die Welt gekommen sind. Ob dieser vermeintliche Hokuspokus sie tatsächlich vor den Titanen schützen wird, ist allerdings eher zweifelhaft ...

## **DER OFFIZIELLE ROMAN ZUM GAME-BESTSELLER**

THE OFFICIAL ADAPTATION OF THE

**Steven Savile RISEN: DARK WATERS** Roman zum Game ISBN 978-3-8332-2442-3

Auch als E-Book erhältlich ISBN 978-3-8332-2501-7

## ERHÄLTLICH AB SOMMER 2012

Weitere Infos und kostenlose Leseprobe unter www.paninicomics.de

DARK

VATERS

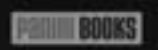

**Credits Art Direction Marketing**

#### **Piranha Bytes**

**Hinten:** Roman Keskenti, Philipp Krause, Michael Hoge, Kurt Pelzer, Michael Rüve, Horst Dworczak, Marc Bongers, Dietrich Magnus, Stefan Kalveram, Milad Sadinam, Andre Hotz, Mattias Filler, Andre Braun, Bastian Seelbach, Quy Hoang, Tim Stieber, Paul Springfeld - **Vorn:** Björn Pankratz, Jenny Pankratz, Jann Kerntke, Sascha Henrichs, Thorsten Kalka, Mario Röske, Andre Thiel

**Managing Director** Michael Rüve jr.

**Project Management, Game Design & Story** Michael Hoge Björn Pankratz

**Asset Outsourcing Manager** Horst Dworczak

**Lead Programmer** Philipp Krause

**Game Design & Story** Mattias Filler Stefan Kalveram Jennifer Pankratz

**Technical Artist** Mario Röske

**Senior Environment Artist** Sascha Henrichs

**Environment Art** Minh Duong Quy Hoang Paul Springfeld

Andre Thiel **Outsourcing Technical Artist** Thorsten Kalka

**Animation**  Andre Hotz Dietrich Magnus **Concept Artworks** Jann Kerntke

**Programming** Marc Bongers Andre Braun Roman Keskenti Kurt Pelzer Milad Sadinam

**Cutscenes** Tim Stieber **Music & Sound Coordination**

Bastian Seelbach **Additional Animation**

Steffen Harder Stefan Reimer

**Additional FX** Christian Friedrich

**Additional Concept Artworks** Michael Lückhof Joëlle Tourlonias Jan Weßbecher

**Additional Programming** Alexander Kusternig Christoph Naszko Peter Sprys **Additional QA** Harald Iken Michael Schneider

#### **Outsourcing Studios** Black Dog

**Creature Factory** metricminds GmbH & Co. KG Pixable Studios GmbH & Co. KG Stephan Viranyi Virgin Lands Animated Pictures GmbH **Consultation**

Marco Keuthen

#### **Deep Silver Headquarters**

**Executive Producer Development Director**

Guido Eickmeyer **Producer** Roman Grow **Art Director**

Alexander Stein **Group Director Production** Christian Moriz

**Product Manager** Ann-Kristin Witter

**International Marketing Director** Georg Larch **Brand Manager** Daniel Oberlerchner

Philipp Foly **Cinematic & Video Design** Anton Borkel

**International PR Manager** Martin Metzler Katja Albrecht

**Online Marketing** Andreas Lackner **Jörg Spormann** 

> **International Community Management** Daniel Langer

**Online Communication** Kerstin Brüggemeier **QA & Localization** 

**Manager** Lukas Kotrly

**Product Release Manager** Daniel Gaitzsch **Compliance Manager** 

Christopher Luck **Junior Compliance Analyst**

Carl Barrett **FQA Manager** Daniel Loos

Anthony Cardahi **GERMANY Marketing Director** 

Mario Gerhold **Marketing Manager** Stephan Schmidt

**PR Manager** Cecile Schneider Martin Wein

**Agencies** Atom Hawk Design Axis Animation Christof Stanits Massive Black Realtime UK VOLTA

**UNITED KINGDOM Marketing Manager**  Pete Ballard

**Graphic Designer** Rob Pace

**Product Manager** Nick Turner

**Head of Publishing** Stuart Chiplin

**Head of Marketing and Public Relations** Amy Namihas

**Marketing, PR & Sales Coordinator**  Rebecca Jakeman

**Sales and Marketing Director**  Paul Nicholls **Head of Sales - Publishing** Greg Whalley **National Account Manager** Victoria Ray

**USA Manager of Marketing & PR** Aubrey Norris

**Senior Producer** Jon Schutts

**NORDIC PR Manager** Marcus Legler

**General Manager** Martin Sirc

**SPAIN Marketing Director** Oscar del Moral

**PR Manager** Carolina Moreno

**Product Manager** Roberto Serrano **PR Executive**

Gustavo Voces **ITALY**

**Head of Marketing**  Daniele Falcone

**PR Manager** Tania Rossi

**Category Manager Games** Michele Minelli

**FRANCE Marketing Manager** Emmanuel Melero **Product Manager**

Paul Latrasse

**Production Manager** Caroline Ferrier **PR Manager**

Barbara Allart **Community Manager** Anne Chantreau

**Assistant PR** Lucie Saulnier

#### **Cliffhanger Productions**

**External Producer** Michael Paeck

**Effective Media** Peter Richter Götz Neuhaus Marc Bethke

**TRANSLATION** GlobaLoc GmbH - The Game Localisation Company Daniel Langer Horst Baumann

**ENGLISH VOICE PRODUC-TION** GlobaLoc GmbH **Voice Director** Mark Estdale

**Production Admin** Tamsin Pearson

**Casting Director**  Mark Estdale

**Casting Associate** Charlotte Moore

**VOICES RECORDED AT** OM London

**Dialogue Recording Engineers** Juan Manuel Delfin Tim Vasilakis

**VOICE TALENT (ENGLISH VERSION)**

Adam Longworth Ali Dowling Alix Wilton Regan Andrew Wincott Bill Roberts Charlotte Moore Christopher Kent Colin Mace David Rintoul Emma Tate Everal Walsh Gareth Armstrong Glen McCready Ian Connigham Ian Drysdale Jess Robinson John Bull Jonathan Guy Lewis Laurence Kennedy Luke Roberts Marc Baylis Mark Pearce Nathaniel Parker Nicholas Aaron Nico Lennon Peter Marinker Rachel Lankester Ramon Tikaram Robert Ashby Rupert Degas Rupert Farley Sam Taldeker

Sarah Crook Saul Reichlin

## RAINN WILSON - ELLEN PAGE - LIV TYLER - KEVIN BACOI

Stephen Greif Tam Williams Terry Wilton Tim Bentinck Wayne Forrester

**Post Production Supervisor** Kit Challis

**Dialogue Editor** Tim Vasilakis

**Dialogue Mix**  Kit Challis

**GERMAN VOICE RECORDINGS** M & S Music

Stefan Lupp Michael Torunsky Benny Hessler Katrin Laksberg

**VOICE TALENT (GERMAN VERSION)** Martin Schaefer (Hero)

Julia Rothfuchs (Patty Stahlbart) Christian Jungwirth (Gregorius Emanuel Stahlbart) Nina Hecklau (Chani) Torsten Sense (Venturo) Oliver Krietsch-Matzura ( Jaffar) Sascha Rotermund (Slayne) Achim Barrenstein (Garcia) Matthias Luehn (Crow) Andrea Wolf (Mara) Aart Vedder Abak Safaei-Rad Andreas Gröber Bodo Henkel Dina Kürten Dorothea Reinhold Engelbert von Nordhausen Frank Ciazynski Gerhard Fehn Gero Wachholz Gil Karolyi Gisa Bergmann Gordon Piedesack Hans Krumpholz Helmut Winkelmann Heiner Heusinger Isabella Barfdorff Klaus Bauer Mario Belon Mario Hassert Matthias Brink Michael Abendroth Michael Deckner Michael Lucke Nick Benjamin

**34**

Nils Weyland Nina Amerschläger Oliver Wronka Peter Wenke Renier Baaken Richard van Weyden Rüdiger Schulzki Sabina Godec Stefan Müller-Ruppert Stephane Bittoun Thomas Balou Martin Christoph Jablonka Werner Rech **Dialog Animation Tagging** Lukas Kotrly Eckhard Wörsdörfer Adrian Krämer Bastian Wagner **Sound & Music** Dynamedion

**Original Soundtrack** Tilman Sillescu Alexander Roeder Jochen Flach Alexander Pharos Dominik Morgenroth

**Orchestrations** David Christiansen Brandenburgisches Staatsorchester **Conductor**

Bernd Ruf

**Orchestra Recording, Editing and Mixing** GENUIN classics recording group

**Recording Engineers** Holger Busse Christopher Tarnow

**SFX** Michael Schwendler Axel Rohrbach Sebastian Pohle David Philipp David Osternacher

**Linguistic Testing** U-TRAX Quality Assurance B. V.

**Project Managers** Nuno Silvestre Jelle de Vaal

**Compliance Testing Laboratoires** Bug-Tracker Inc. **President & CEO** Antoine Carre

**Vice-President of Strategic Development** Paquito Hernandez **Quality Director**

Stéphane Maltais **Quality Assurance Analysts** Christina Verlinden Francis Renaud

**Production Manager** Magdalena Kielak-Lemay **Technical Standards** 

**Project Managers** Jean-Edwidge Edouarzin Dominic Corbeil **Technical Standards** 

**Lead Tester** Fausnel Meus **Technical Standards** 

**Assistants**  Jonathan Niquet Sinatra Suy

**Technical Standards Testers** Steven Painchaud Francis Renaud Marc-André Lauzon Matthieu Riley Jacques Void Kevin Brisebois-Lemieux Patrick Pichette Paul-André Renaud

**Functionality Testers** Francois Lim Dominic Aube Patrick Rocheleau Ambroise Nadeau

#### **Manual**

**Production** Grinning Cat Productions **Head of Production &**

**Manual Conception** Andreas Kasprzak **Author** Andreas Kasprzak

**Design & Layout** Michael Krebs

Jan Hünniger

**Text Editing & Proofreading** Marion Bergmann **Grafics Design Manual** smootheffex

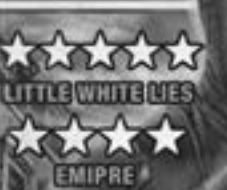

### "VIEL BESSER ALS KICK! **REELING REVIEWS**

AG SOFORT AUF

arana kachmatika Alim zami

SHUT UP CRIM

**ARCH AST A BISC PRESS CRITICS PRAYERASTER** 

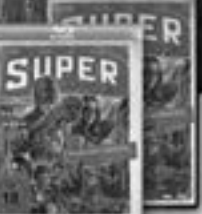

KIDEH MEDIA

## **Special Thanks from Piranha Bytes to:**

... allen Moderatoren von World of Risen & dem Piranha FanArt-Portal sowie an das Deep Silver-Forumteam und unsere vielen Fans für ihre Loyalität, Hingabe und Kreavitität.

#### **Besonderer Dank gebührt außerdem ...**

Meine persönlichen Grüße gehen an: Juli, Martha, Luise, Ali und Peter. Sowie einbesonderer Dank an Sebo von Metric Minds und an unsere leidensfähigen Motioncapture-Darsteller(innen). *– Andre H.*

Besonderen Dank an meine Frau, die eine sehr gute Story- und Dialogautorin gewordenist. Ebenso danke ich Arno und Harry Iken,unseren Ehren-Piranhas. Vielen Dank für eure tatkräftige Unterstützung bei unseren Vorführungenauf der GC! Und ich danke unseren Fans. Eure Treue ist unsere Motivation. Danke. *– Björn*

Dank an ... Lucy (Ruhe in Frieden, wir lieben dich), an meine Familie für ihre Unterstützung, an meinen Gremlin, für alles, und einbesonderer Dank geht an Lertrat Tiyarattanachai, Inhaber des Digidream Studios, Thailand, und an Karuna Pienvicha. *– Horst*

Danke Bebsen für deine Hilfe, deine Geduld und deine Freude am Leben! Danke Mama für deinen Zuspruch und die umfassende Unterstützung! Danke

Buko, Ahlrich, Sophie und Werner für die Ausbildung! Danke Achim für nichts. *– Jann*

Danke an Björn, für viel Geduld und tolleZukunftsaussichten, und ein Dankeschön an meine Familie, die immer für mich da ist, wenn ich sie brauche.

... und ein lieber Gruß an unseren Kumpel Andy: Schwule Tomaten 2011. *– Jenny*

Danke an mein Frau Martha und meine beiden Töchter Hannah und Jule – ohne euch wäre das Leben nur halb so schön. Danke für eure Unterstützung! Dank an die Crew. Hoch die Tassen. Nicht zu vergessen: Ein Dankeschön an Jürgen von der Tanke für Gas und Spaß. *– Marc*

Und so lang du das nicht hast Dieses: Stirb und werde! Bist du nur ein trüber Gast Auf der dunklen Erde. *– Mike*

Ich danke meiner Familie für ihr Verständnis und ihre Unterstützung, wenn ich mal etwas verloren bin. Und ich danke meinen Kumpel Felix, ohne den ich wohl niemals an *Risen 2* mitgearbeitet hätte. *– Milad*

Dank an: Alex und Mark für ihr Vertrauen und Verständnis (ich wünsch euch alles Gute!); Anna für guten Espresso, die Nächte am Kanal und fürs Annasein; Bum, meinem Evening-Manager (doppelt, weil ich dich beim letztenMal vergessen habe), ohne den Berlin nicht Berlin wäre; und den Wirtinnen im Schlawinchenfür Obdach und Bier. *– Paul*

Grüße und Küsse an meine Frau Violetta und meine wunderbaren Töchter Lina und Paula – dank euch wird es in meinem Leben niemals langweilig! Grüße auch an meine Eltern und meine Schwester Larissa und all meine lieben Freunde. Special thanks to: Rafke, Gianni, Brune und die Jungs der »Heapy Weakend Crew« für den Kater danach. Und im Gedenken an Inge Matta, die uns fehlt. *– Philipp*

Ich danke meiner Familie und meinen Freunden, für die Unterstützung in jeglicher Hinsicht, insbesondere aber Theresia für die Kraft, die sie mir gibt. Auch danke ich Elind, Arthus und den Mitarbeitern von Worldof Risen für all ihre Arbeit und Hingabe. Ein spezieller Dank gebührt zudem unserer Community, dafür, dass sie uns während der gesamten Entwicklung dieses Spiels begleitet und unterstützt hat, uns aber auch ganz schön Feuer unterm Hintern machen kann. *– Quy*

Gruß an meine Kinder Ian und Sophia und meine Freundin Alexandra, an die Piranha Bytes-Kollegen, an die Berlin Posse. Und auch ein Hallo an die Familie, meine Studenten und einen signifikanten Teil all meiner Freunde die jetzt noch nicht erwähnt wurden. Danke Bitte Danke. *– Sascha*

Dank und Grüße an: Claudia, für alles – du bist Spitze; an die Familie Kalveram, besonders an Yannis und Jule; an alle PB's – es macht Spaß, mit euch zu arbeiten – und schließlich dem BVB für ein wunderbare Saison. *– Stefan*

## **Vielen Dank an unsere Fans**

FR3KI FuMsE

GaRy1337 GKOne

Grunzer

 $H3$ ll $N<sub>u</sub>N$ Haiadusa Hardstylez HarzerII Headcool Helimane HonkeRR Hoogei Ichbissak

iFanaatic Ildorin

Iranon Iron.bo **Jacon** Jammet janbal<sub>5</sub> **Janch** Jémák JemJazem

**IFaron** 

Trahe

Ailailou Akaji Aleator Alibombali Amberger Anel Arno - Gorth Baltram bangi Benzopil Berengar Svenson Berial Binaural Bobwand BoXer1989 Captain Bubbles Chorus Clary Colmaster Confildfores Crusader1 Dan Captain DarkGoth dave50080 Delarock Der Seven DerTsar Devanet dotsent Drakenreiter DrGameandWatch DrPiffl Eastpak1 ed2ken Elvenking Espadre Fabi1 FlipSGE\_92 Forenperser Forneus

Gamewalker Golden Age Gorn Vernaleer Gothic Girlie Gurkenflieger Ichigo Kurosaki indianer2008 Innos\_Feuer Jewgeni «Metalhero» Thiemann Jim Hal Wilson JimmyTheHand Jolly Jumper Julian «Zork» Katsche Kaen Kecks Kelturion Kiko82 Komplize des Lee König Siggi KooBooLdd KoRnfl4ke Kurzer Laute Lazzarra Le Gré Lemon Lesterdor limited Loinsi LongG lolligertyp LordOfWAR LoVscissor Luxinatoris Macrentofeth Majorlove Matzimilian Megamat MickDC Mielas Misantrop08 Monstro Moriendor Mortes **Movert** Multithread Muphil MWorldII Naechte Narga Nasquez NicoDE

N1ghtmare NightmareKnight nikola26 Okomo OlorInThe Ownage Pandabaaaer parkbankrowdy Partyduler Pascal(Xardas) Pat/R+/iot Pattys Schwimmschule pech nuda Pellekaeptn Phynkchen Prince Of Darkness PrinceOZx Pyrro87 Raccoon.l radzio-sama Raging Ragnah Rast Rathgar Rating\_Pending Redria Reflexx Relgosoc Rhaglion Rhumeor Richman98 risenfreak Robster3000 Runners High S.K. Sajlador Sakashi Schmiddiey Scoorm

scorp007 Serial Shadowchild Shadowtroop Shifroval Sir Lohdran SirCouchALot **SirSinnlos** Skyfire smart redneck Sniperion Stadtwache

- StarGhost Stefan81 Sunyo SuRReaL syL Szalla Szusaku [KAS] Tananore Tarim92 The dark dragon theBeGinner theDeadlyShadow
- Thymian Ticket Toph TornadoX1 Tristard Truthans typhoeus Tyrus UndeadScavenger Valentin Sautier Varthmathr Vert-x

Vortex84 Wibears Wiedzmin Wildlifeboy **Wiomoc** Wolverine [XFIRE]whityangel Yannic Zamtis Zorinik

## **Special Thanks**

#### **Ein besonderes Dankeschön an alle Forum-Moderatoren**

André Feroi Arborion Ascony Bayard birne Colmar Creed Cruxa czevak

-Dark\_Knight-DarkEagle **DJAxcess** Don Esteban Dunecat elind foobar -HenryheXen

Imrael Jean-Luc\_Picard Jodob Lady59  $Lck$ meditate Mortiferus nemini omlamm

pascal21 PowerPyx Sakkio seamouse Tim Andersson v000nix xardas66 ZaZi Zorinik

#### **Außerdem bedanken wir uns bei allen Risen Fanseiten**

World of Risen (http://www.worldofrisen.de/) Piranha Fanart Portal (http://www.piranha-fanart-portal.de/) Risen 2 Fanblog (http://risen-blog.de.vu/) Risen Info (http://risen.info.pl/) Risen Island (http://www.risen.gram.pl/) World of Risen Russia (http://worldofplayers.ru/risen) Risen.cz (http://www.risen.cz/)

…und bei **Dir**!

## **Support / Hotline**

Sollten bei der Installation dieses Produkts Probleme auftreten, besuche bitte zuerst den Servicebereich unserer Homepage unter: **http://support.kochmedia.com**

Eventuell ist das Problem bereits bekannt, und eine Lösung wurde bereitgestellt. Sollte dies nicht der Fall sein, kannst du gern unseren technischen Dienst kontaktieren. Schreibe hierzu bitte an:

> **Koch Media GmbH Technischer Dienst Lochhamer Str. 9 D-82152 Planegg/München**

#### **Technik-Hotline**

(erreichbar Mo. – Fr. 10-21 Uhr, Sa. + So. 10-16 Uhr) Deutschland: **0900 1 807 207** (0,62 €/Min.) Österreich: **0900 1 807 207** (0,53 €/Min.) Schweiz: **0900 1 807 207** (1,19 SFr/Min.)

#### **FAQ und Online-Support**

http://support.kochmedia.com Fax: +49 (0)89 242 45 241

#### **Tipps & Tricks-Hotline für Spiele**

(erreichbar täglich 8-24 Uhr): Deutschland: **0900 5 155 686** (1,86 €/Min.) Österreich: **0900 5 155 686** (2,16 €/Min.) Schweiz: **0900 5 155 686** (3,00 SFr/Min.)

Bitte lege deinem Schreiben eine Liste der verwendeten Hardware bei, inklusive Marke und Modell deiner Sound- und Grafikkarten. Bitte füge nach Möglichkeit auch eine Kopie bzw. einen Ausdruck der DXDIAG-Operation hinzu (öffne hierzu das Eingabefenster durch gleichzeitiges Drücken der Tasten »Win« und »R«, gib »dxdiag« ein und bestätige mit der Eingabetaste). Führe neben deine Adresse bitte auch deine Telefonnummer und die Tageszeit an, zu der wir dich am besten telefonisch erreichen können.

4. MAI 2012 30 AUGUST 2012

**B** MECKERS

 $1.55$ 

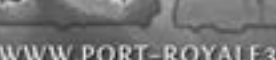

WWW.PORT-ROYALE3.COM

kaluosa

## **Kundenservice / Bestellhotline**

Verpackungen usw. Wenn du dich für unser umfangreiches Produktsortiment interessierst, ruf uns doch einfach an oder schick uns eine E-Mail:

#### **Deutschland:**

Koch Media GmbH, Lochhamer Str. 9, D-82152 Planegg/München T: 0180/1185795 (max. 0,46 €/Min.: Ortstarif deutschlandweit) http://www.kochmedia.de bestellungen@kochmedia.com

#### **Österreich:**

Koch Media GmbH, Betriebsstätte Rottenmann, Technologiepark 4a, A-8786 Rottenmann T: 05672 606 179 (normale Gesprächsgebühr) http://www.kochmedia.at

bestellungen@kochmedia.at

#### Schweiz:

Koch Media AG, Hodlerstr. 2, CH-9008 St. Gallen T: 0848 000 215 (max. 12 Rp./Min.) http://www.kochmedia.ch verkauf@kochmedia.ch

## **Endbenutzer-**Unser Kundenservice berät dich gerne bei Fragen zu Bestellungen, Lieferterminen, **LIZENZBEDINGUNGEN**

Dieses Produkt, einschließlich der Verpackung, des Handbuchs u. ä. ist sowohl urheber-, als auch markenrechtlich geschützt. Es darf nur durch den autorisierten Handel verkauft, vermietet und ausschließlich privat genutzt werden.

Bevor du diese Software verwendest, lies dir bitte die unten stehenden Regelungen aufmerksam durch. Durch die Installation oder Verwendung der Software erklärst du dich mit diesen Regelungen ausdrücklich einverstanden.

#### **Gewährleistung**

Da Software naturgemäß komplex ist und nicht immer fehlerfrei sein kann, garantiert Koch Media nicht, dass der Inhalt dieses Produktes deinen Erwartungen entspricht und dass die Software unter allen Bedingungen fehlerfrei läuft. Koch Media übernimmt auch keine Garantie für spezifische Funktionen und Ergebnisse der Software, soweit dies über den aktuellen Mindeststandard der Softwaretechnologie zum Zeitpunkt der Programmerstellung hinausgeht. Gleiches gilt für die Richtigkeit oder Vollständigkeit der beigefügten Dokumentation.

Sollte das Produkt bei Ablieferung defekt sein, sodass ein bestimmungsgemäßer Gebrauch trotz sachgemäßer Bedienung nicht möglich ist, so wird Koch Media dir innerhalb von zwei Jahren ab dem Kaufdatum nach eigener Wahl Ersatz liefern oder den Kaufpreis erstatten. Dies gilt nur für Produkte, die du direkt bei Koch Media bezogen hast. Voraussetzung ist, dass du die gekaufte Ware mit Kaufbeleg und Angabe des Fehlers sowie der unter Support/Hotline genannten Informationen an diese Adresse sendest: Technischer Dienst, c/o Koch Media GmbH, Lochhamer Str. 9, 82152 Planegg. Darüber hinaus übernimmt Koch Media keine Haftung für mittelbare oder unmittelbare Schäden, die durch die Benutzung dieses Produktes entstehen, soweit diese Schäden nicht auf Vorsatz oder grober Fahrlässigkeit beruhen oder eine Haftung gesetzlich zwingend vorgeschrieben ist.

Die Haftung ist von der Höhe her in jedem Fall auf den Preis des Produktes begrenzt. Koch Media haftet in keinem Fall für unvorhersehbare oder untypische Schäden. Ansprüche gegen den Händler, bei dem du das Produkt erworben hast, bleiben hiervon unberührt.

Enterior Service & Bestelberies **0800.22 T** 

Koch Media übernimmt keine Haftung für Schäden, die durch unsachgemäße Behandlung, insbesondere auch Nichtbeachtung der Betriebsanleitung, fehlerhafte Inbetriebnahme, fehlerhafte Behandlung oder nicht geeignetes Zubehör entstehen, sofern die Schäden nicht von Koch Media zu vertreten sind.

#### **Nutzungsrechte**

Durch den Erwerb dieser Software wird dem Benutzer das nicht-exklusive persönliche Recht eingeräumt, die Software auf einem einzigen Computer zu installieren und zu nutzen. Jede andere Nutzung ohne vorherige Zustimmung des Urheberrechtsinhabers ist untersagt.

Die Erstellung von Sicherungskopien ist nur im Rahmen der gesetzlichen Regelungen gestattet.

Die Dekompilierung oder andere Veränderung der Software ist ausdrücklich untersagt.

Wer Software unzulässigerweise vervielfältigt, verbreitet oder öffentlich wiedergibt oder hierzu Beihilfe leistet, macht sich strafbar!

Die unzulässige Vervielfältigung dieser Software kann mit Freiheitsstrafe bis zu fünf Jahren oder mit Geldstrafe bestraft werden. Unzulässig kopierte Datenträger können von der Staatsanwaltschaft eingezogen und vernichtet werden.

> Koch Media behält sich ausdrücklich zivilrechtliche Schadensersatzansprüche vor.

> > Für den Fall, dass eine Bestimmung dieses Vertrages ganz oder teilweise unwirksam ist oder wird, bleibt die Wirksamkeit der übrigen Bestimmungen hiervon unberührt.

### ULTRAFORCE

#### THE THROUGH THIS WATCHER SAFEKEEPING WILL AND THE

- 
- 
- **ADE STORE GAIN Needs**
- of the Christoph Old Hall Sections Box
- 
- **TYPE SAFA'S WORK Program**
- **CA CAR SAFEK II Countain MAR STATE**

o 1.249, Art. Nr. 61892

ULAMD HD 7870 2 GE Grafil

**USEL SATAS PO EX 268** 

**/SUS** 

be quiet!"

**Intel 4.4 GAIT 4 Cars Pox 2x4 GEODRE NUR KAR** 

**CONSUMER THE SERVICE** 

#### **RISEN2.COM**

 $0.699$ 

#### AND FX 812014 INSAU GT KNOCK Roard L.

Gigabyte GA-975A-UD3 Mainboard LCPU AMD FX 8120 & Core @ 4.0046 and HDT-51283 (SAUA 120mm CPU KUN y Additional Article Memorials Printers and **Renato Vot X U1 USB1 Gabikov DVD Marke**  $-24$ 1000 GB SATA3 Festplatte **INVIDEA GEN SAN YELHIMI** 

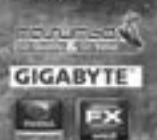

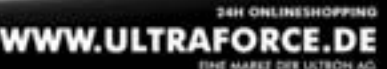

## **Das off izielle Lösungsbuch**

*Seit den Geschehnissen auf der Vulkaninsel Faranga ist einige Zeit vergangen. Seitdem haben die Titanen, mächtige magische Wesen, die zu Beginn des hochgelobten Vorgängers von* Risen 2 *aus den Untiefen der Erde empor-*

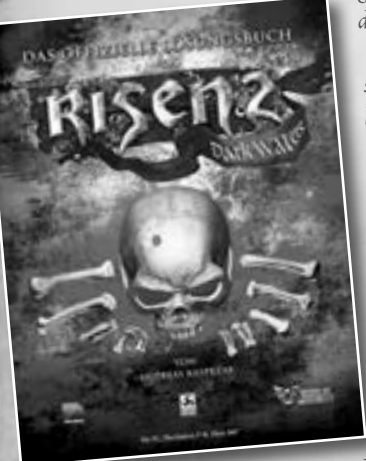

*gestiegen sind, die Welt nahezu vollständig vernichtet und bedrohen nun die letzten Überlebenden der Menschheit, die sich in die Hafenstadt Caldera geflüchtet haben, die bislang von den Angriffen der Titanen verschont geblieben ist. Jetzt jedoch scheint die »Schonzeit« von Caldera abgelaufen zu sein, und während die Vorräte in der von einem riesigen Kraken geplagten Stadt zusehends zu Neige gehen, muss der namenlose Held einmal mehr zu spannenden Abenteuern aufbrechen, um nicht bloß die Menschheit zu retten, sondern am Ende gar einer der gefürch-*

*tetsten Piraten der Südlichen Inseln zu werden.*

*Dieses offizielle Lösungsbuch zu* Risen 2 *entstand in enger Zusammenarbeit mit dem Entwicklerstudio Piranha Bytes und versorgt Sie mit allem, was Sie wissen müssen, um der Bedrohung durch die Titanen Herr zu werden und die Welt einmal mehr vor dem Untergang zu bewahren. Neben Informationen zu sämtlichen Gegnern, Gilden und Charakterfertigkeiten erfahren Sie hier unter anderem, wo Sie alle vergrabenen Schätze und legendäre Gegenstände finden, welche Talente sich am sinnvollsten ergänzen, wie Sie verschlossene Truhen und Türen knacken und was Sie im Umgang mit Nichtspielercharakteren (NPCs) unbedingt beachten sollten. Darüber hinaus präsentieren wir Ihnen zahlreiche detailliert beschriftete Karten der Südlichen Inseln, damit Sie jederzeit den Überblick behalten, sowie einen ausführlichen Walkthrough, dank dem keine Haupt- und Nebenquest ungelöst bleibt!*

*Risen 2 - Das offizielle Lösungsbuch von Andreas Kasprzak · ISBN: 402-0-628-08812-5*

## **Notizen**

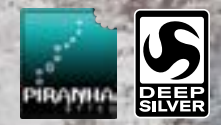

## speedfree<sup>2</sup> morpheme

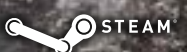

© and published 2012 by Deep Silver, a division of Koch Media GmbH, Gewerbegebiet 1, 6604 Höfen, Austria. Developed by Piranha Bytes, Ruhrallee 63, 45138 Essen, Germany.

> ECD008726D ECD008875D

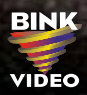

Uses Bink Video. Copyright © 2012 by RAD Game Tools, Inc.

Aktivierungscode: